## **BAB V**

## **IMPLEMENTASI DAN PENGUJIAN**

#### **1.1 IMPLEMENTASI SISTEM**

Pada tahap implementasi, penulis mengimplementasikan hasil rancangan yang telah dibuat pada tahap sebelumnya ke dalam sistem. Implementasi yang dimaksud adalah proses menerjemahkan rancangan menjadi *software* atau perangkat lunak. Adapun hasil dari implementasi yang dimaksud adalah sebagai berikut.

### **1.1.1 Halaman** *Main Menu*

Pada halaman *Main Menu*, *user* akan memilih untuk bermain *game*, mengatur suara pada *game,* dan keluar dari *game*. Implementasi pada Gambar 5.1 merupakan hasil dari rancangan pada Gambar 4.6.

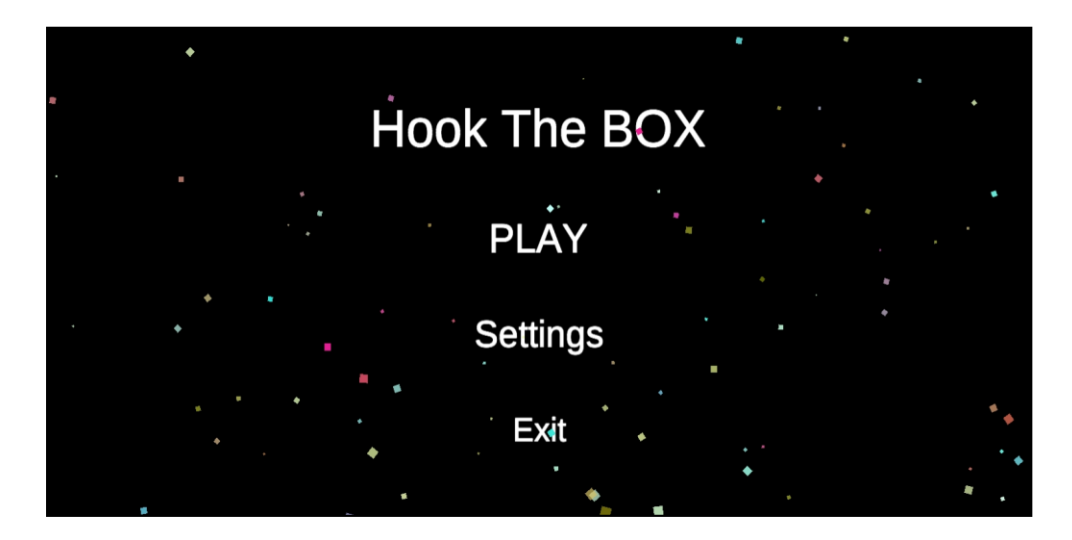

**Gambar 5.1 Halaman Main Menu**

### **1.1.2 Halaman** *Select Difficulty*

Pada halaman *Select Difficultt*, *user* dapat memilih tingkat kesulitan yang telah tersedia, mulai dari *level Easy* (mudah)*, Medium* (sedang)*,* dan *Hard (*sulit)*.* Impelemntasi pada Gambar 5.2 merupakan hasil dari rancangan pada Gambar 4.7.

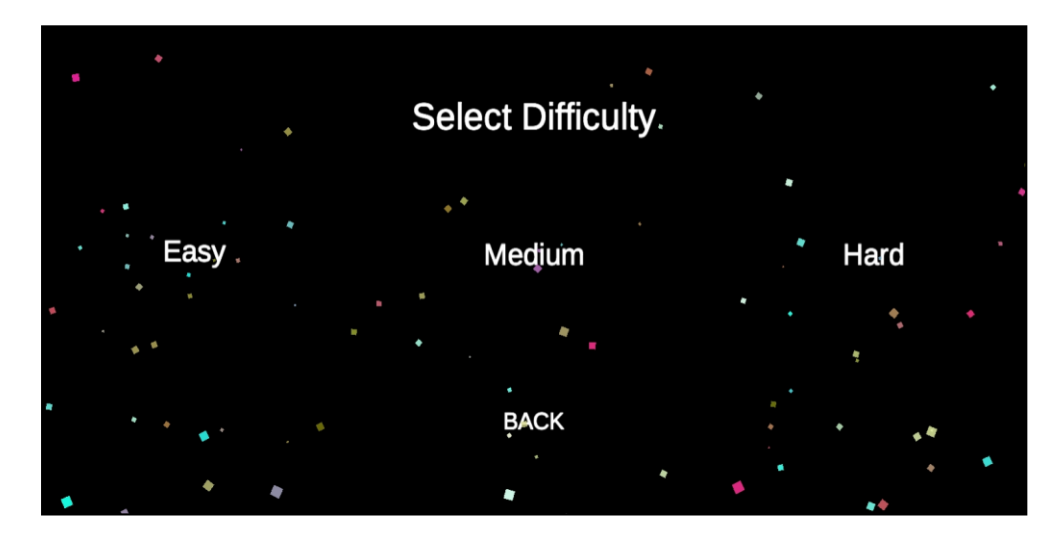

**Gambar 5.1 Halaman** *Select Difficulty*

#### **1.1.3 Halaman** *Gameplay*

Pada halaman *Gameplay*, *user* dapat bermain game sesuai dengan tingkat kesulitan yang telah dipilih sebelumnya. Pada *Level Easy, user* diberikan 5 nyawa dan jika nyawa yang telah diberikan itu habis, maka *game* akan berakhir, dan pada *Level Medium, user* diberikan 3 nyawa dan musuh akan menjadi lebih banyak dari pada sebelumnya untuk menambah kesulitan. Sedangkan untuk *Level Hard, user* hanya diberikan 1 nyawa. Implementasi pada Gambar 5.3 sampai 5.5 merupakan hasil dari rancangan pada Gambar 4.8.

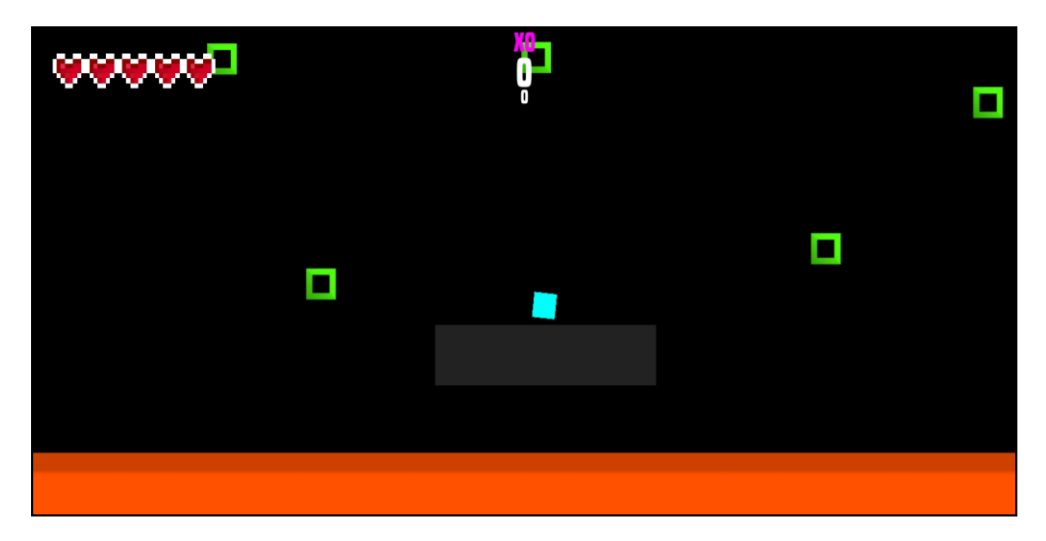

**Gambar 5.3** *Gameplay Level Easy*

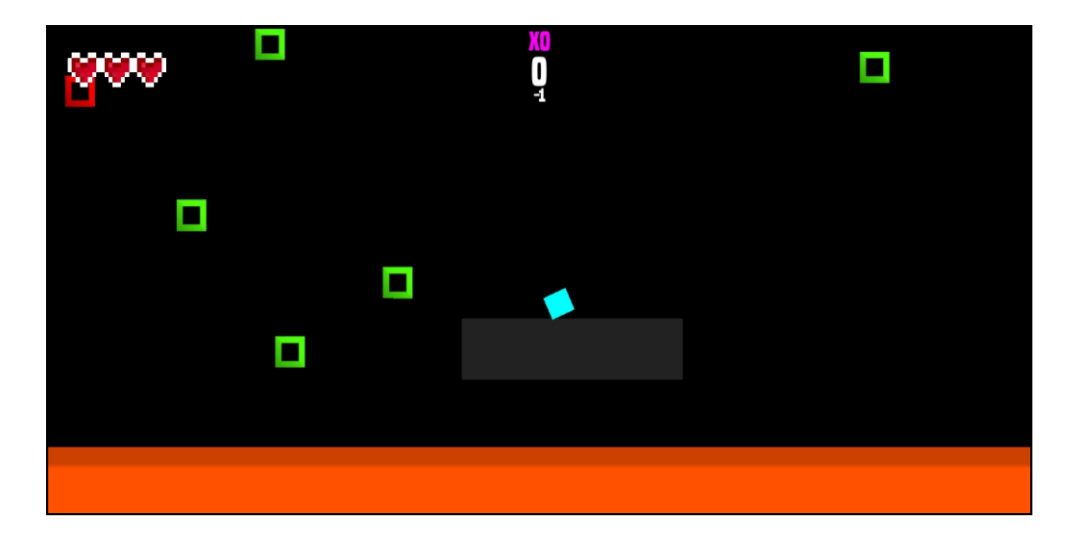

**Gambar 5.4** *Gameplay Level Medium*

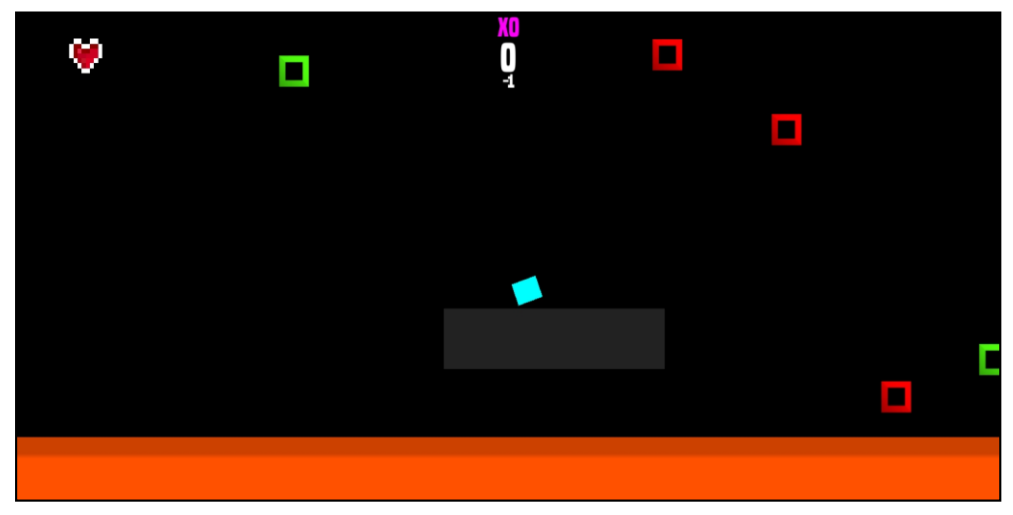

**Gambar 5.5** *Gameplay Level Hard*

#### **1.1.4 Tampilan** *Game Over*

Pada Tampilan *Game Over*, *user* dapat melihat hasil dari *Score* yang didapatkan, lalu jarak yang ditempuh pemain, dan Score Tertinggi yang telah diraih oleh pemain. Tampilan game over dapat dipicu Ketika pemain sudah kehabisan poin nyawa atau menyentuh lava yang berada dibagian bawah. Implementasi pada Gambar 5.6 merupakan hasil dari rancangan pada Gambar 4.9.

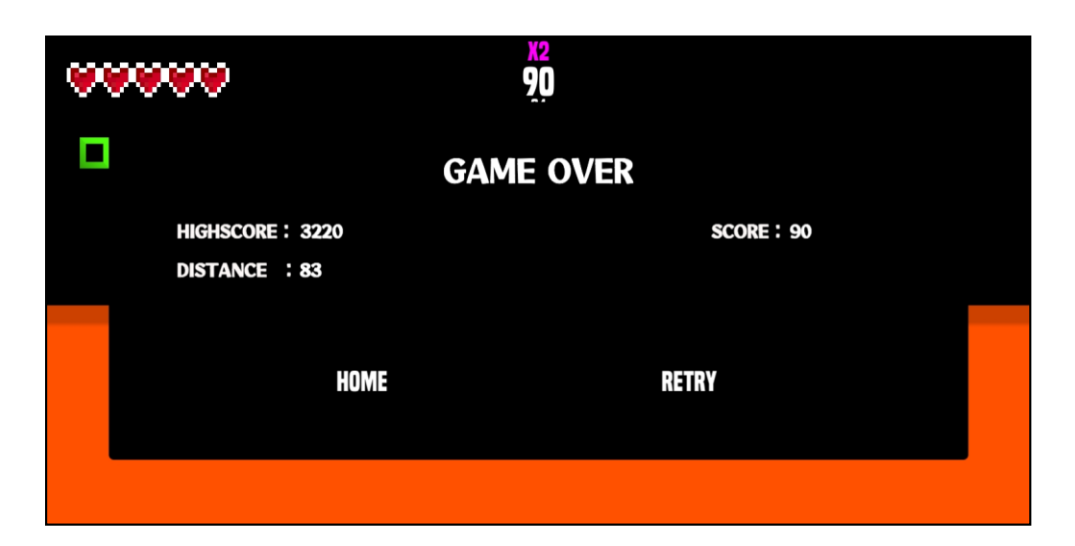

**Gambar 5.6 Tampilan** *Game Over*

# **1.1.5 Halaman Menu** *Settings*

Pada halaman menu *Settings, user* dapat mengatur *Music* dan *Sound Effect*  yang berada di dalam *game*. Dengan cara memilih atau menekan tombol *on* untuk mengaktifkan*, dan off* untuk mematikan. Implementasi pada Gambar 5.7 merupakan hasil dari rancangan pada Gambar 4.10.

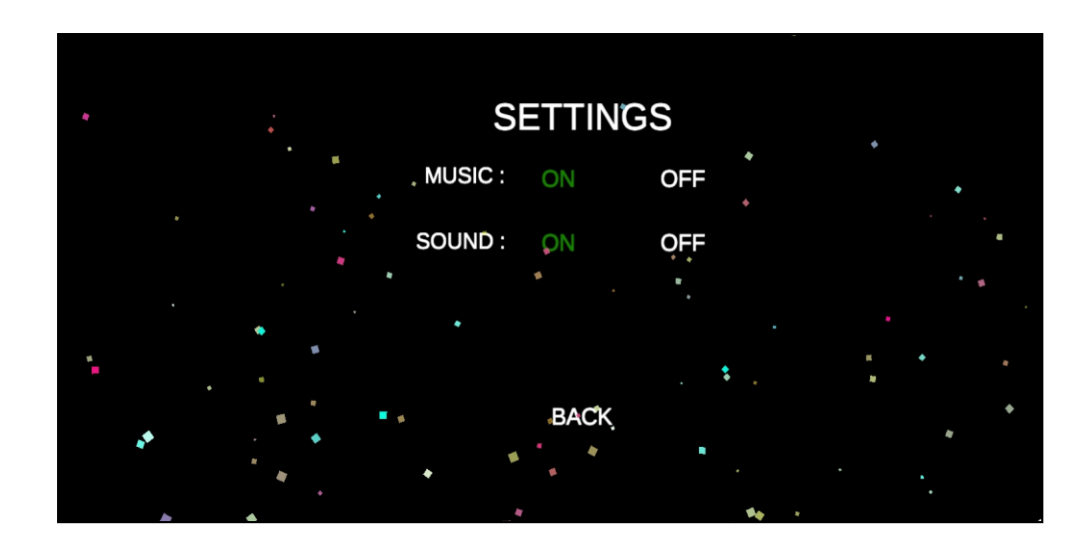

**Gambar 5.7 Halaman Menu** *Settings*

# **1.1.6 Halaman Menu** *Exit Game*

Pada menu *Exit Game*. User dapat memilih untuk keluar dari game atau tetap lanjut untuk bermain dengan memilih pilihan *Yes* dan *No.* Implementasi pada Gambar 5.8 merupakan hasil dari rancangan pada Gambar 4.11.

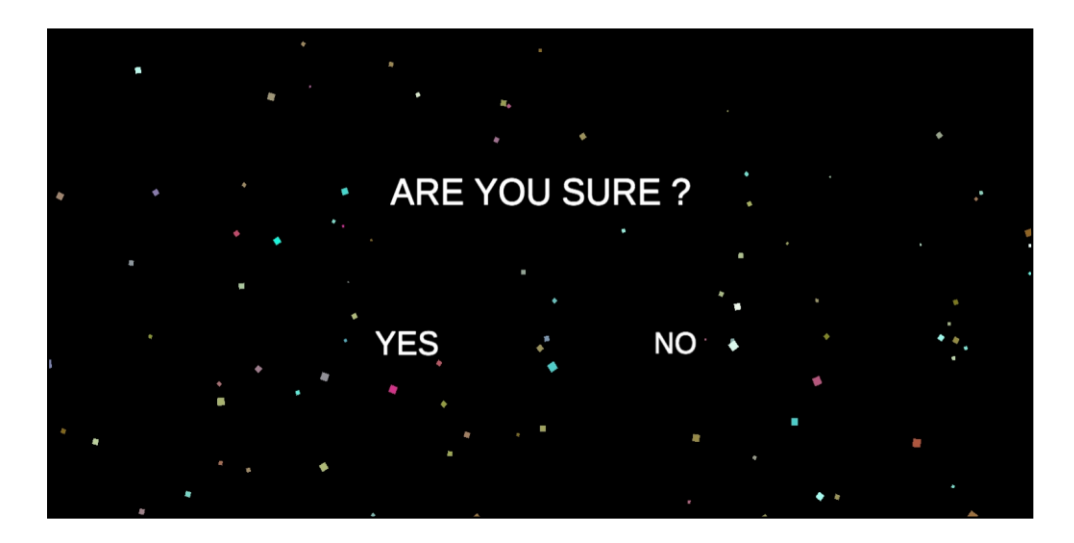

**Gambar 5.8 Tampilan** *Exit Game*

### **1.2 PENGUJIAN SISTEM**

Pengujian sistem dilakukan dengan tujuan untuk menguji apakah sistem dapat berjalan dengan baik dan untuk menemukan kesalahan atau kekurangan pada program yang diuji. Pengujian dilakukan dengan maksud untuk mengetahui apakah program yang dibuat sudah memenuhi kriteria yang sesuai dengan tujuan perancangan perangkat lunak tersebut. Metode yang digunakan untuk melakukan pengujian sistem adalah metode *black box Functional Testing* dimana penulis melakukan pengecekan terhadap aplikasi yang didasarkan pada fungsi-fungsi yang terdapat dalam aplikasi. Tujuan tahapan pengujian ini untuk memastikan sistem dapat berfungsi dengan baik dan hasil yang diperoleh sesuai dengan yang diinginkan.

Proses pengujian dimulai dari menguji tampilan awal *game Hook The BOX* yang merupakan halaman *Main Menu.* Setelah berhasil masuk ke dalam sistem, *user* dapat melihat beberapa menu utama yang tersedia yang terdiri dari tombol *Play,* halaman *Select Difficulty,* halaman *Settings,* halaman Exit Game. Kemudian pengujian akan dilanjutkan dengan masing-masing menu tersebut yang akan disajikan dalam bentuk tabel pengujian sistem setiap masing-masing menu. Tabel pengujian yang dimaksud terdiri dari modul yang diuji, prosedur pengujian, masukan, keluaran, hasil yang didapatkan, dan kesimpulan dari pengujian seperti berikut.

#### 1. Pengujian halaman *Main Menu*

Untuk mengetahui apakah halaman *Main Menu* berjalan dengan baik maka diperlukan suatu pengujian. Hasil dari proses pengujian halaman *Main Menu* yang telah dilakukan tertera pada Tabel 5.1.

| <b>Modul</b>    | <b>Prosedur</b> | <b>Masukan</b>  | Keluaran yang   | Hasil yang       | Kesimpulan |
|-----------------|-----------------|-----------------|-----------------|------------------|------------|
| yang            | pengujian       | (Input)         | diharapkan      | didapat          |            |
| diuji           |                 |                 |                 |                  |            |
| Tombol          | Buka            | Klik            | Menampilkan     | User berhasil    | Berhasil   |
| Play            | aplikasi        | Tombol          | Halaman Select  | masuk dan sistem |            |
|                 | dan masuk       | Play pada       | Difficulty      | menampilkan      |            |
|                 | ke halaman      | Main            |                 | Halaman Select   |            |
|                 | main menu       | Menu            |                 | Difficulty       |            |
|                 |                 |                 |                 |                  |            |
| Tombol          | Buka            | Klik            | Menampilkan     | User berhasil    | Berhasil   |
| <b>Settings</b> | aplikasi        | Tombol          | Halaman         | masuk dan sistem |            |
|                 | dan masuk       | <b>Settings</b> | <b>Settings</b> | menampilkan      |            |
|                 | ke halaman      | pada            |                 | Halaman Settings |            |
|                 | main menu       | Main            |                 |                  |            |
|                 |                 | Menu            |                 |                  |            |
|                 |                 |                 |                 |                  |            |
|                 |                 |                 |                 |                  |            |
|                 |                 |                 |                 |                  |            |
|                 |                 |                 |                 |                  |            |

**Tabel 5.1 Proses Pengujian Halaman** *Main Menu*

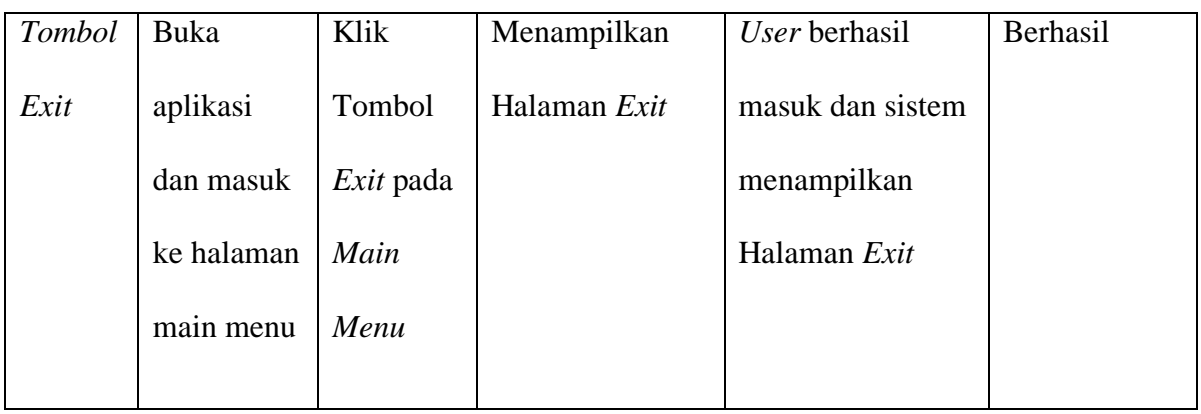

2. Pengujian halaman *select difficult*

Untuk mengetahui apakah halaman *select difficult* berjalan dengan baik maka diperlukan suatu pengujian. Hasil dari proses pengujian halaman *select difficult* yang telah dilakukan tertera pada Tabel 5.2.

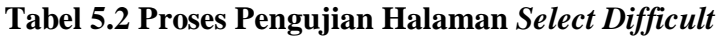

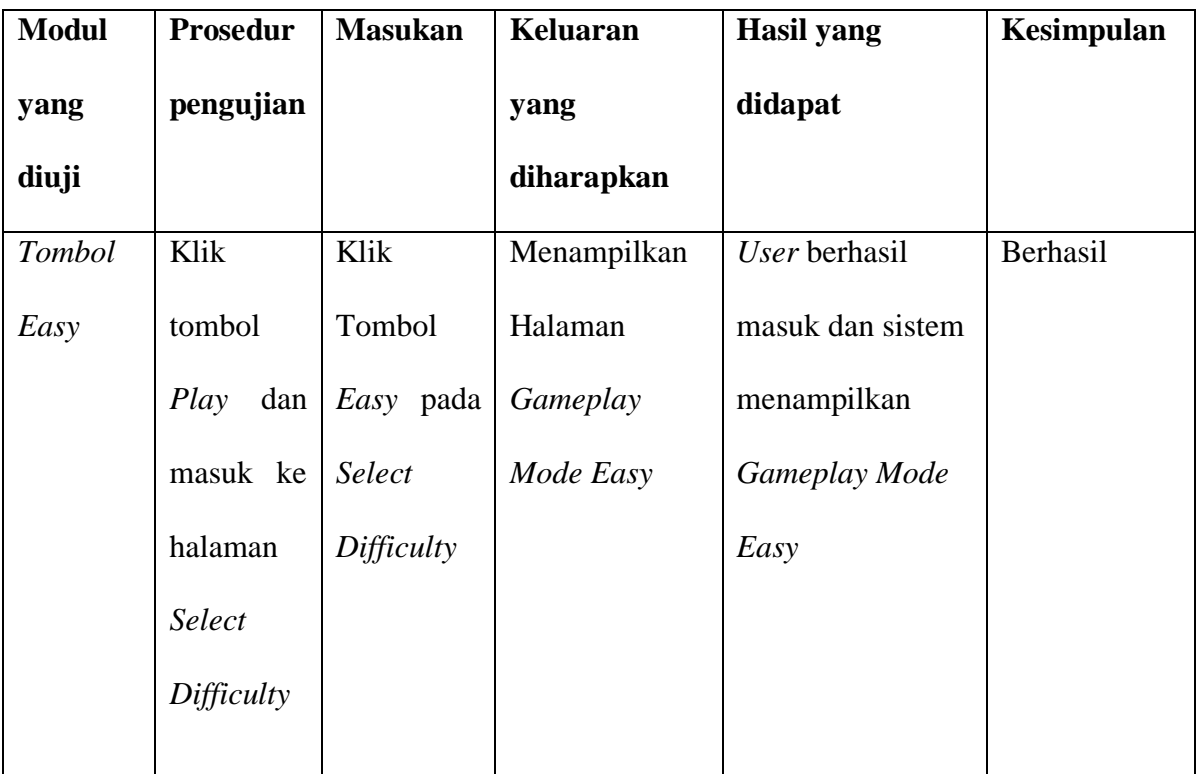

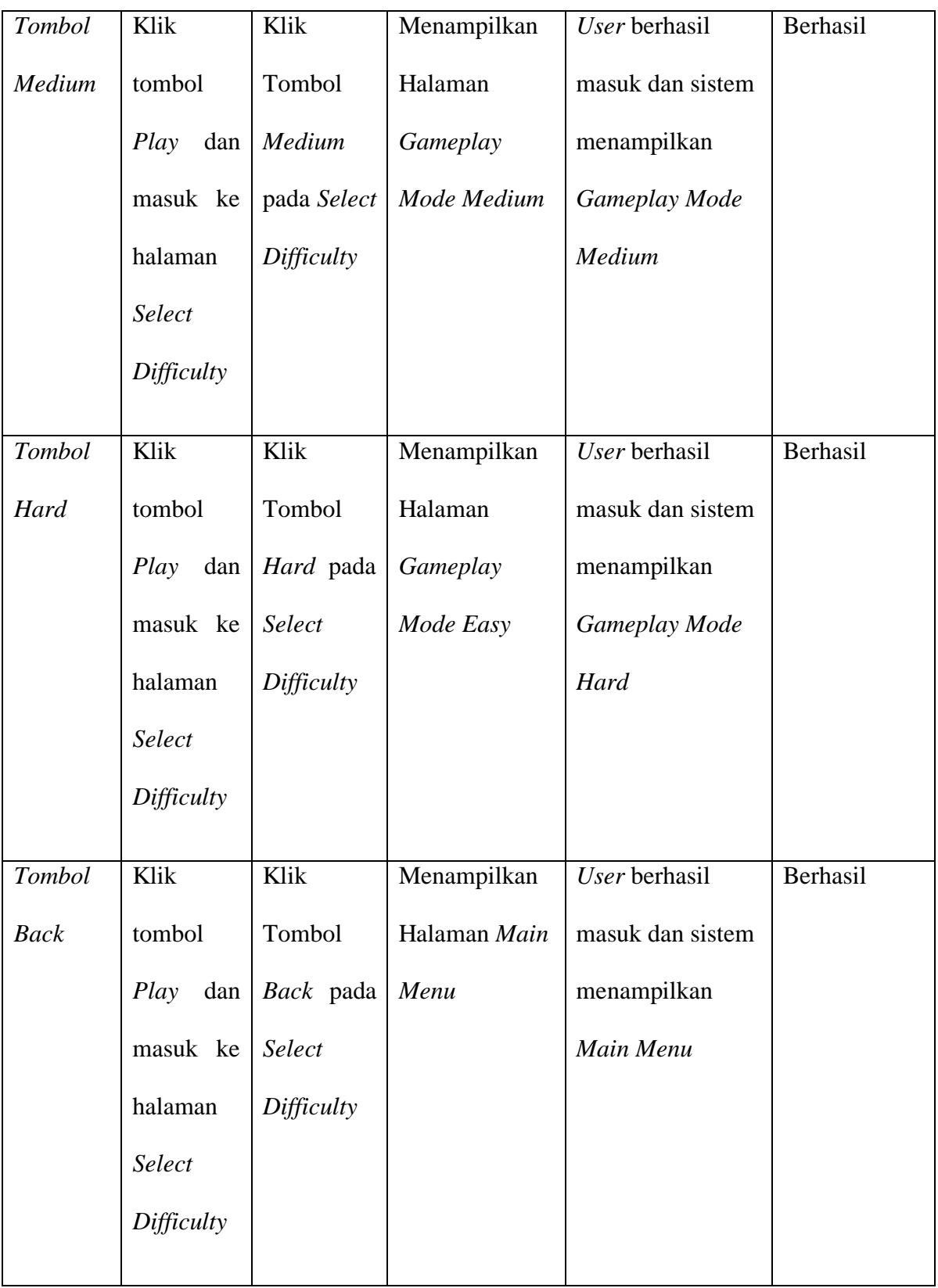

3. Pengujian Tampilan *Gameplay*

Untuk mengetahui apakah Tampilan *Gameplay* berjalan dengan baik maka diperlukan suatu pengujian. Hasil dari proses pengujian Tampilan *Gameplay* yang telah dilakukan tertera pada Tabel 5.3.

| <b>Modul</b> | <b>Prosedur</b>  | <b>Masukan</b> | <b>Keluaran</b> | <b>Hasil</b> yang | Kesimpulan |
|--------------|------------------|----------------|-----------------|-------------------|------------|
| yang diuji   | pengujian        |                | yang            | didapat           |            |
|              |                  |                | diharapkan      |                   |            |
| Player       | Masuk            | Klik<br>layar  | Player          | User berhasil     | Berhasil   |
| Hook         | Kedalam          | kearah<br>yang | berayun         | mengayunkan       |            |
|              | Gameplay         | ingin di tuju  | kearah yang     | player kearah     |            |
|              | permainan        |                | dituju          | yang dituju       |            |
|              | (easy,           |                |                 |                   |            |
|              | medium,          |                |                 |                   |            |
|              | hard)            |                |                 |                   |            |
| Player       | Player           | Klik<br>layar  | Player          | User berhasil     | Berhasil   |
| Score        | menabrak         | kearah<br>yang | mendapatkan     | mendapatkan       |            |
|              | <b>Box Score</b> | ingin di tuju  | Score           | Score             |            |
| Player       | Player           | Klik<br>layar  | Player          | User berhasil     | Berhasil   |
| Combo        | menabrak         | kearah<br>yang | mendapatkan     | mendapatkan       |            |
| Score        | dua<br>atau      | ingin di tuju  |                 |                   |            |
|              |                  |                |                 |                   |            |

**Tabel 5.3 Proses Pengujian Tampilan** *Gameplay*

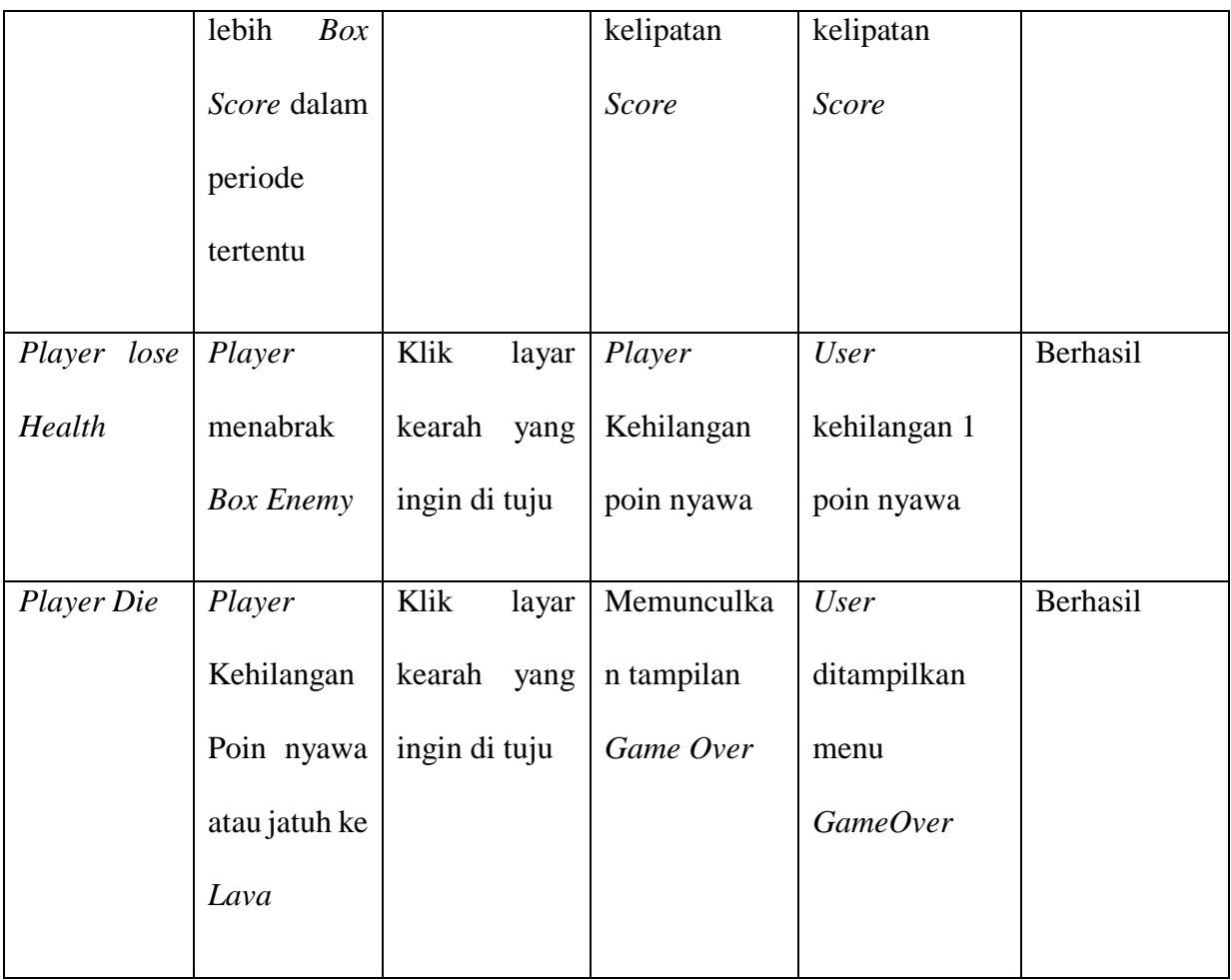

4. Pengujian menu *Game Over*

Untuk mengetahui apakah menu *Game Over* berjalan dengan baik maka diperlukan suatu pengujian. Hasil dari proses pengujian menu *Game Over* yang telah dilakukan tertera pada Tabel 5.4.

| <b>Modul</b> | <b>Prosedur</b> | <b>Masukan</b> | <b>Keluaran</b> | <b>Hasil</b> yang | Kesimpulan |
|--------------|-----------------|----------------|-----------------|-------------------|------------|
| yang diuji   | pengujian       |                | yang            | didapat           |            |
|              |                 |                | diharapkan      |                   |            |
| Game Over    | Player          |                | Sistem          | <b>Sistem</b>     | Berhasil   |
| Panel        | kehilangan      |                | menampilkan     | menampilkan       |            |
|              | poin nyawa      |                | Game Over       | Game Over         |            |
|              | (Player Die)    |                | Panel           | Panel             |            |
| Score View   | Player          |                | Sistem          | Sistem            | Berhasil   |
| Text         | kehilangan      |                | menampilkan     | menampilkan       |            |
|              | poin nyawa      |                | skor yang       | skor yang         |            |
|              | (Player Die)    |                | telah didapat   | telah didapat     |            |
| HighScore    | Player          |                | Sistem          | Sistem            | Berhasil   |
| View Text    | kehilangan      |                | menampilkan     | menampilkan       |            |
|              | poin nyawa      |                | skor tertinggi  | skor tertinggi    |            |
|              | (Player Die)    |                | yang telah      | yang telah        |            |
|              |                 |                | didapat         | didapat           |            |

**Tabel 5.4 Proses Pengujian Menu** *Game Over*

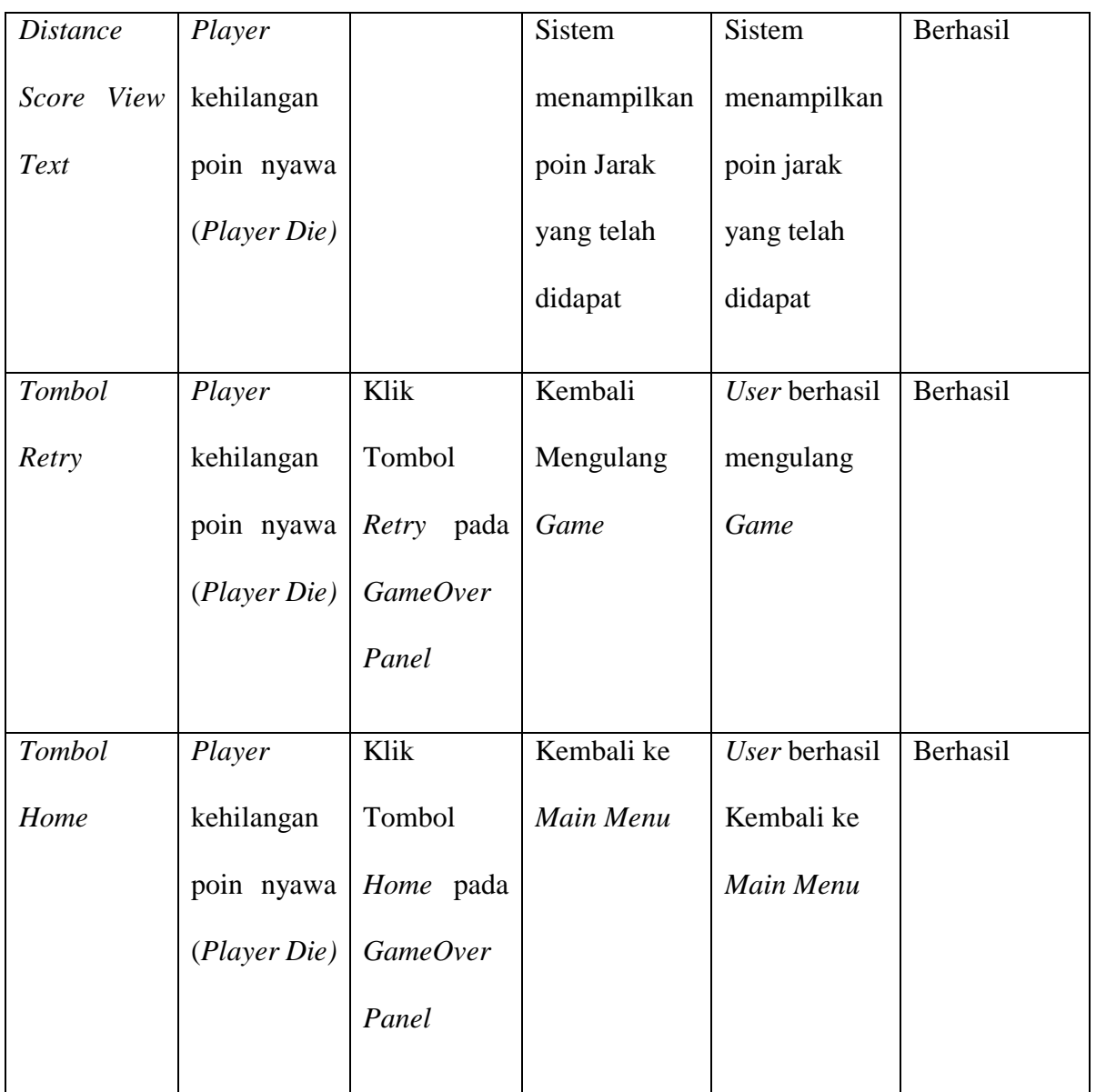

5. Pengujian menu *Settings*

Untuk mengetahui apakah menu *Settings* berjalan dengan baik maka diperlukan suatu pengujian. Hasil dari proses pengujian menu *Settings* yang telah dilakukan tertera pada Tabel 5.5.

| <b>Modul</b>  | <b>Prosedur</b> | <b>Masukan</b>  | Keluaran    | <b>Hasil</b> yang | Kesimpulan |
|---------------|-----------------|-----------------|-------------|-------------------|------------|
| yang diuji    | pengujian       |                 | yang        | didapat           |            |
|               |                 |                 | diharapkan  |                   |            |
| Tombol        | Klik tombol     | Klik            | Menghidupka | User berhasil     | Berhasil   |
| Music On $/$  | Settings dan    | Tombol          | n atau      | Menghidupka       |            |
| Off           | masuk<br>ke     | $On/Off$ pada   | mematikan   | n atau            |            |
|               | halaman         | Music<br>di     | music       | mematikan         |            |
|               | <b>Settings</b> | menu            | didalam     | music             |            |
|               |                 | <b>Settings</b> | game        | didalam           |            |
|               |                 |                 |             | game              |            |
|               |                 |                 |             |                   |            |
| <b>Tombol</b> | Klik tombol     | Klik            | Menghidupka | User berhasil     | Berhasil   |
| Sound On /    | Settings dan    | Tombol          | n atau      | Menghidupka       |            |
| Off           | masuk<br>ke     | $On/Off$ pada   | mematikan   | n atau            |            |
|               | halaman         | Sound<br>di     | Sound       | mematikan         |            |
|               | <b>Settings</b> | menu            | didalam     | Sound             |            |
|               |                 | <b>Settings</b> | game        | didalam           |            |
|               |                 |                 |             | game              |            |
|               |                 |                 |             |                   |            |

**Tabel 5.5 Proses Pengujian Menu** *Settings*

6. Pengujian menu *Exit*

Untuk mengetahui apakah menu *Exit* berjalan dengan baik maka diperlukan suatu pengujian. Hasil dari proses pengujian menu *Exit* yang telah dilakukan tertera pada Tabel 5.6.

| <b>Modul</b> | <b>Prosedur</b> | <b>Masukan</b> | Keluaran    | <b>Hasil</b> yang | Kesimpulan |
|--------------|-----------------|----------------|-------------|-------------------|------------|
| yang diuji   | pengujian       |                | yang        | didapat           |            |
|              |                 |                | diharapkan  |                   |            |
| Tombol Yes   | Klik            | Klik           | Keluar dari | User berhasil     | Berhasil   |
|              | Tombol Exit     | Tombol Yes     | Game        | Keluar dari       |            |
|              | pada Main       | pada menu      |             | Game              |            |
|              | Menu            | Exit           |             |                   |            |
| Tombol No    | Klik            | Klik           | Kembali ke  | User berhasil     | Berhasil   |
|              | Tombol Exit     | Tombol No      | Main Menu   | Kembali ke        |            |
|              | pada Main       | pada menu      |             | Main Menu         |            |
|              | Menu            | Exit           |             |                   |            |

**Tabel 5.6 Proses Pengujian Menu** *Exit*

# **1.3 ANALISIS HASIL YANG DICAPAI**

Adapun hasil analisis yang dicapai dalam perancangan *Game Arcade Hook The BOX* berbasis android adalah sebagai berikut :

- 1. *User dapat* mengakses game dengan mudah.
- 2. *User* dapat memilih tingkat kesulitan (*Level*) sesuai yang diinginkan.
- 3. *User* mencetak skor setinggi tingginya dan skor tersebut akan tersimpan menjadi HighScore.
- 4. *User* dapat melihat score, Highscore, dan poin jarak yang telah diraih pada *GameOver Panel*.

Adapun keterbatasan aplikasi yang saat ini sedang berjalan yaitu :

- 1. *Game* hanya dapat dimainkan secara *Offline*.
- 2. Masih terdapat bug pada game.